*"2015 - }lirO<fYEL (jJlCEéN'FF/N}l1ljO 'iYEL CON'l'R,.'ESO'iYE LOS <PVE(jJLOS U(jJ"'-'ES"*

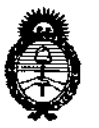

. Ministerie de Salad Geretaria de Políticas Begulación e Institutes ベイイ・メテ

## **DISPOSICION N! 8 O 4 4**

BUENOS AIRES,  $\theta_i$  oct 2015

VISTO el Expediente Nº 1-47-3110-765-15-4 del Registro de esta **Administración Nacional de Medicamentos, Alimentos y Tecnología Médica** (ANMAT), y

#### CONSIDERANDO:

**Que por las presentes actuaciones la firma Tecnivision Oftalmología de José Luis Puppo solicita la autorización de modificación del Cert\ficadO de** I **Inscripción en el RPPTM NO PM-1095-51, denominado: Sistema Láser Oftálmico,** marca Lightmed.

**marca Lightmed.** los alcancles de la **Que lo solicitado se encuadra dentro de** I Disposición ANMAT N° 2318/02, sobre el Registro Nacional de Productores y Productos de Tecnología Médica (RPPTM).

**Que la documentación aportada ha satisfecho los requisitos de la normativa aplicable.**

**Que la Dirección Nacional de Productos Médicos ha tomado la intervención que le compete.**

**Que se actúa en virtud de las atribuciones conferidas por los** Decretos Nº 1490/92, 1886/14 y 1368/15.

#### Por ello;

 $\overline{1}$  1

**~**

,

EL ADMINISTRADOR NACIONAL DE LA ADMINISTRACIÓN NACIONAL DE MEDICAMENTOS, ALIMENTOS Y TECNOLOGÍA MÉDICA

#### DISPONE:

**ARTÍCULO 1°.- Autorízase la modificación del Certificado de Inscripción en el RPPTM N° PM-1095-51, denominado: Sistema Láser Oftálmico, marca Ughtmed. ARTÍCULO** 2º.- **Acéptese** el texto del Anexo de Autorización de Modificaciones el **cual pasa a formar parte integrante de la presente disposición y el que deberá** agregarse al Certificado de Inscripción en el RPPTM Nº PM-1095-51.

"2015 - AÑO DEL BICENTENARJO DEL CONGRESO DE LOS PUEBLOS LIBRES"

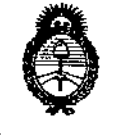

Ministern de Salud Secretaria de Peleticas Regulación e Institutes - KM AT

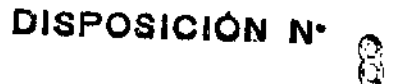

X

ARTÍCULO 3º.- Regístrese; por el Departamento de Mesa de Entradas notifíquese al interesado y hágasele entrega de copia autenticada de la presente Disposición, conjuntamente con su Anexo, rótulos e instrucciones de uso, gírese a la Dirección de Gestión de Información Técnica para que efectúe la agregación del Anexo de Modificaciones al certificado. Cumplido, archívese.

> Ing ROOFLIQ LOPEZ **Uministrador Nacional**  $A, N, M, A, T$

Expediente Nº 1-47-3110-765-15-4

 $\left\{ \begin{smallmatrix} 0\ 0 \end{smallmatrix} \right\}$ 

 $0.2 - 4$ 

DISPOSICIÓN Nº

**OSF** 

, Umisterie de Salud .<br>Secretaria de Pelíticas Begulación e Institutos - A. S. M. A.F.

#### ANEXO DE AUTORIZACIÓN DE MODIFICACIONES

El Administrador Nacional de la Administración Nacional de Medicamentos, Alir@ntos y Tecnología Médica (ANMAT), autorizó mediante Disposición Nº........................., a los efectos de su anexado en el Certificado de Inscripción en el RPPTM Nº PM-1095-51 y de acuerdo a lo solicitado por la firma Tecnivision Oftalmología de José Luis Puppo, la modificación de los datos característicos, que figuran en la tabla al pie, del producto inscripto en RPPTM bajo: Nombre genérico aprobado: Sistema Láser Oftálmico.

Marca: Lightmed.

Disposición Autorizante de (RPPTM) Nº 5495/13.

Tramitado por expediente Nº 1-47-4876-12-9.

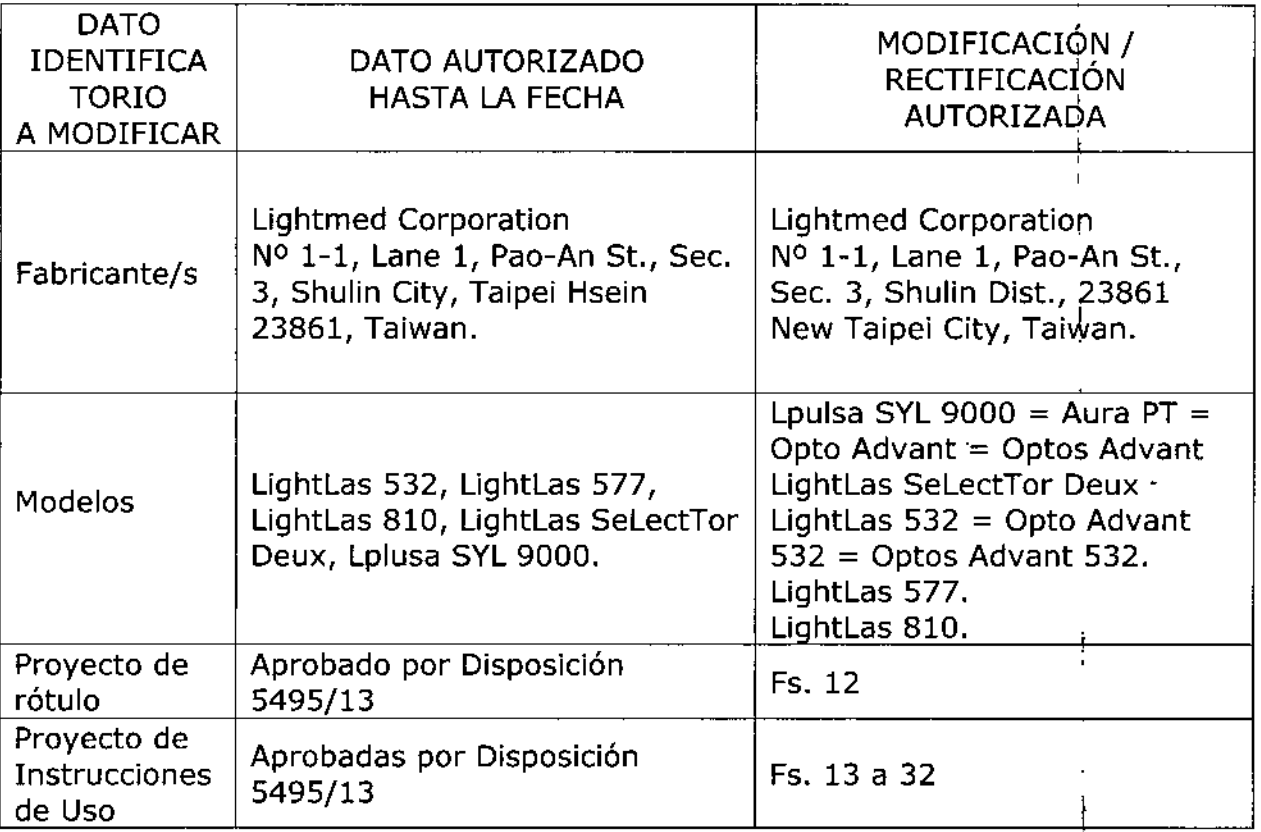

El presente sólo tiene valor probatorio anexado al certificado de Autorización antes mencionado.

Se extiende el presente Anexo de Autorización de Modificaciones del RPPTM a la firma Tecnivision Oftalmología de José Luis Puppo, Titular del Certificado de

Ministern de Falud Ticatario de Pelíticos .<br>Piegalación e Institutes N. 1. 11. V.T.

Inscripción en el RPPTM Nº PM-1095-51, en la Ciudad de Buenos Aires, a los 

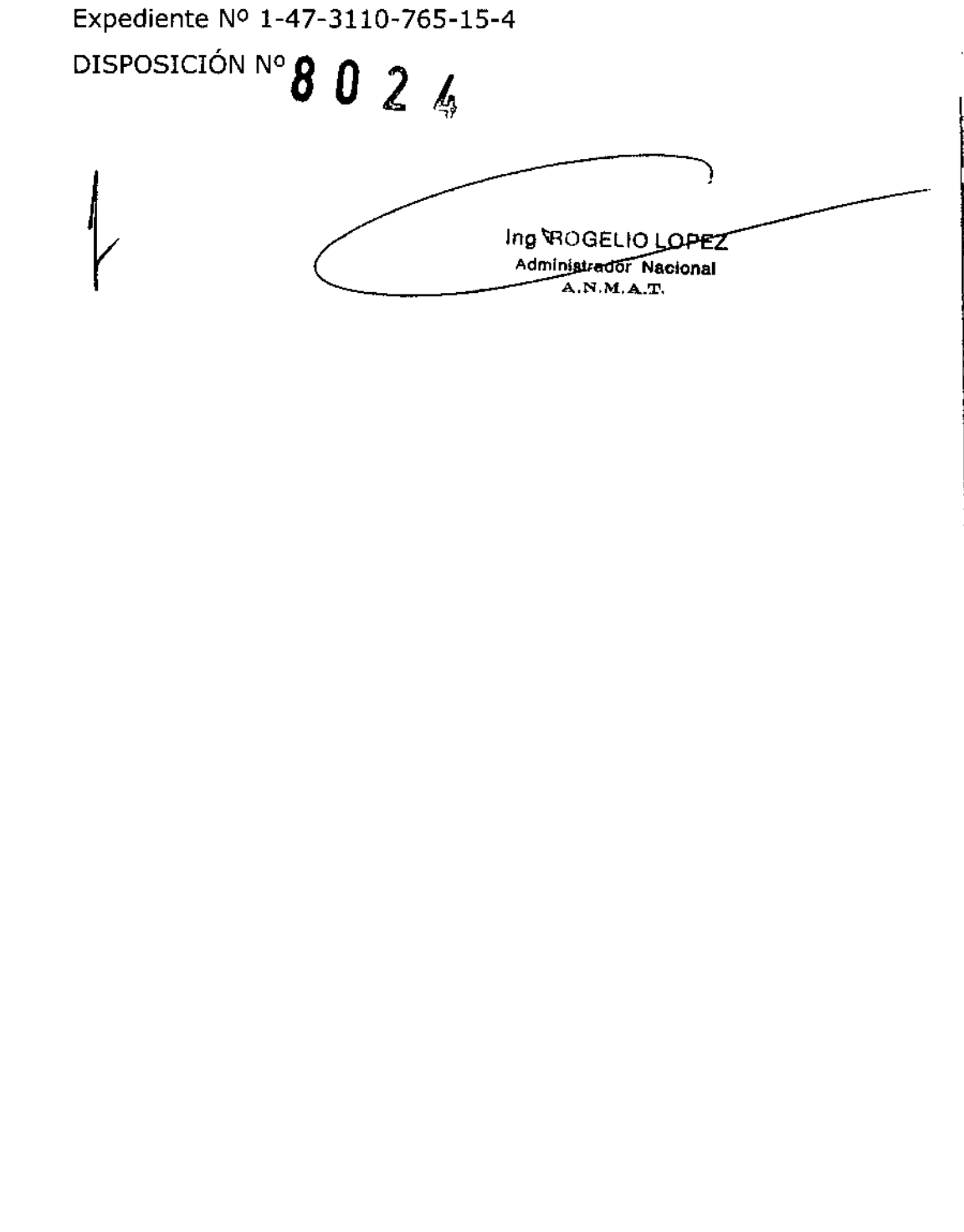

# $8026$

### **ANEXO IIIB - RÓTULO**

Fabricado por Lightmed Corporation

Nº 1-1, Lane 1, Pao-An St., Sec.3, Shulin Dist., 23861 New Taipei City, Taiwan

Importado por TecniVision Oftalmología de JOSE LUIS PUPPO

Moreno 1785 4° Piso, (1093) C.A.B.A.

E-mail: puppo@tecnivision.com.ar

TEL. 4381-4275

#### **Lightmed®**

Modelo

#### Sistema Laser oftálmico

CONTENIDO: 1 Instrumento y accesorios REF.

**SERIE Nº** 

Fecha de Fabricación:

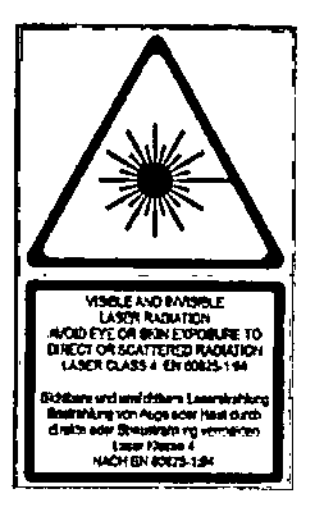

RADIACIÓN LÁSER VISIBLE E INVISIBLE EVITAR LA EXPOSICIÓN DE LA PIEL O DE LOS OJOS A LA RADIACIÓN DIRECTA O DISPERSADA **LÁSER CLASE 4 EN 60825-1** 

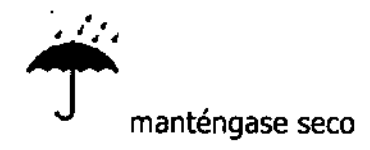

Frágil

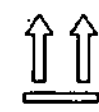

Este lado hacia arriba

Instrucciones de Uso / Advertencias y Precauciones: Ver Instrucciones de Uso Director Técnico: Farmacéutico CHRISTIAN E. PAPASIAN, M.N. 13323 VENTA EXCLUSIVA A PROFESIONALES E INSTITUCIONES SANITARIAS AUTORIZADO POR LA ANMAT PM-1095-51

PABLO JONE PUPPO Administrador

SIAN K **EARTACEUTICO** RECTOR TECNICO<br>M.N. Nº 13.323

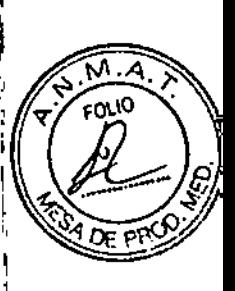

0 1 OCT 2015

8024

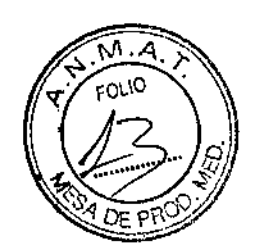

### ANEXO IIIB - INSTRUCCIONES DE USO

*Fabricado* porLightmed Corporation N° 1-1, Lane 1, Pao-An St., Sec.3, Shulin Dist., 23861 New Taipei City, Taiwan *Importado* porTecniVision Oftalmología de lOSE LUIS PUPPO Moreno 1785 4° Piso, (1093) C.A.B.A. E-mail: **[pupoo@tecnivision.com.ar](mailto:pupoo@tecnivision.com.ar)** TEL. 4381-4275 Lightmed<sup>®</sup> Modelo **Sistema Laser oftálmico** CONTENIDO: 1 Instrumento y accesorios ¡

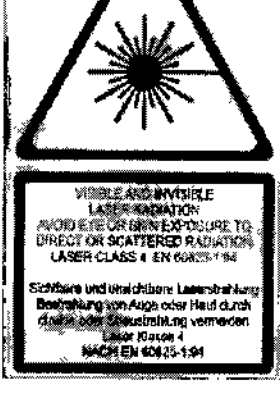

.<br>.<br>. •

> RADIACIÓN LÁSER VISIBLE E INVISIBLE EVITAR LA EXPOSICIÓN DE LA PIEL O DE LOS OlOS A LA RADIACIÓN DIRECTA O DISPERSADA LÁSER CLASE 4 EN 60B2S-1

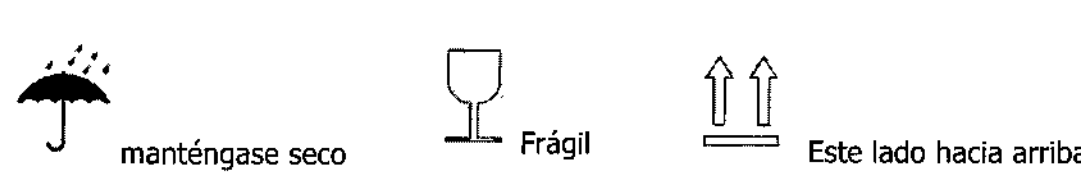

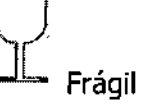

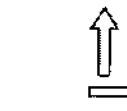

¦<br>∫

*Instrucciones de Uso / Advertencias y PrecauCÍones: VerInstrucciones de Uso* Director Técnico: Farmacéutico CHRISTIAN E. PAPASIAN, M.N. 13323 VENTA EXCLUSIVA A PROFESIONALES E INSTITUCIONES SANITARIAS AUTORIZADO POR LA ANMAT PM.1095-S1

#### DESCRIPCIÓN DEL PRODUCTO

Los sistemas Láser oftálmicos LightLas están diseñados para realízar los siguientes procedimientos clínicos: Aptocoagulación retiniana, panfotocoagulación/retiniana, endofotocoagulación,

**PABLO JOLE PUPPO TEGNUTSIGN** Administrador

 $\sqrt{\ }$ 

**OH** !IAN K. EABAKCEUTICO DIRECTOR TECNICO M.N. N" '3.323

termoterapia transpupilar y transescleral, capsulotomía posterior, membranectomía trabeculoplastia, iridotomía.

8024

.<br>0110

El láser LightLas S32 posee un haz de láser con una longitud de onda de 532 nm que es visible al ojo humano y es de luz roja.

El láser **LightLas 577** posee un haz de láser con una longitud de onda de 577 nm que es invisible alojo humano y es de luz amarilla.

El láser **LightLas 810** posee un haz de láser con una longitud de onda de 810 manómetros nm que es visible al ojo humano y es de luz roja.

El láser LightLas SeLecTor Deux posee para el modo YAG, un haz de láser con una longitud de onda de 1064 nm que es invisible al ojo humano y está en el espectro infrarrojo cercano y para el modo SLT, una longitud de onda de 532 nm que es visible al ojo humano y es de luz roja.

El láser Lplusa SYL 9000 posee un haz de láser con una longitud de onda de 1064 nm que es modo SLT, una longitud de onda de 532 nm que es visible al ojo humano y es de luz roja.<br>El láser **Lplusa SYL 9000** posee un haz de láser con una longitud de onda de 1064 nm qu<br>invisible al ojo humano y está en el espectro

La palabra Láser es un acrónimo de "Light amplificación by stimulated emisión of the Radiation". La luz desde el láser tiene particulares características, las cuales son una herramienta importante para las aplicaciones médicas. \

- El haz desde un láser está alineada lo cual significa que el haz no diverge y puede mantèner un diámetro constante a través de una larga distancia. Esto significa que el haz del láser puede enfocarse a un punto muy pequeño con altas densidades de energía y potencia.
- El haz es monocromático lo que puede significar que es un haz de longitud de onda simple y por lo tano los afectos del haz sobre el tejido son muy predecibles y reproducibles.
- Las ondas de luz son coherentes lo que significa que están en fase entre si y no interfieren ni generan perdidas de energía.

El láser LightLas consiste en una consola láser donde el láser rojo o amarillo (según modelo) está almacenado junto con el sistema de controles electrónicos los suministros de energía y varias unidades de entrega de láser. (LDU) el LDU incluye:

- lámpara de hendidura integrada a CSO modelo SL980
- Accesorios de lámpara de hendidura tipo CSO modelo SL990 y otras similares a Haag striet
- Accesorios de lámpara de hendidura para lámpara de hendidura tip9 Zeiss modelo SL30 .<br><sub>2</sub> Zeiss modelo SL30
- Oftalmoscopio binocular indirecto (061) utilizando un Heine Omegá 180 BI0
- Piezas de mano de endofotocoagulacion (endoprobes)

Cuando se está utilizando estos LDU se requiere de un filtro de seguridad para el microscopio utilizado por el médico para proteger el mismo contra reflejos/inesperados causando daños en los

**PABLO JOSE RUPPO TRONING** laroN Administrador

• • ,.

SIAN K. **EMACEUTICO RECTOR TECNICO** M.N. N° 13.323

## 3 O 2 B

microscopio. ojos durante los tratamientos. Este filtro es un filtro fijo que se adosa en la trayectoria de

I Todas las funciones normales de la lámpara de hendidura están disponibles para el operador cuando utilice el LightLas sobre la unidad de la lámpara de hendidura y cuando el médico este utilizando el OBI utilizara una lente laser ya sea de 20D o 28D. |<br>|<br>|

Sobre la consola del láser hay una unidad de control remoto que el médico puede quitar desde la parte superior de la consola y ubicarla cerca de la ubicación donde este realiza el tratamiento de manera que pueda tener un acceso fácil a las pantallas y controles del láser. La unidad del control remoto está conectada a la consola láser por medio de un cable flexible que está guardado en la parte superior de la consola del láser. También se encuentra disponible un botón de emergencia si el control remoto está ubicado lejos de la consola.

El, médico normalmente encenderá el láser y chequeara su funcionamiento antes de ubicar al paciente en la mentonera y de ajustar la altura correcta. 1

El médico debe constatar primero que el paciente cumpla los requerimientos de acuerdo a las instrucciones y contrataciones para el tratamiento requerido antes de proceder con cualquier tratamiento. El médico comúnmente o su asistente verificara que el láser y la unidad de lentrega estén funcionando correctamente antes de ubicar al paciente en la mentonera y de prepararlo para cualquier cirugía de manera de minimizar cualquier inconveniente en el paciente. Esto incluye el chequeo de salida de energía y el alineamiento.

El médico debe fijar la energía del láser y el intervalo del pulso cuando el sistema sea encendido. Es<br>Internacionalidad del médico fijar niveles de pulso acentables. Se recomienda ciempre compazza con responsabilidad del médico fijar niveles de pulso aceptables. Se recomienda siempre comenzar con una energía más baja e intervalos de pulso más cortos para reducir cualquier riesgo de daño sobre el paciente. Cuando se enciende el láser la energía y los intervalos de pulso se fijan siempre al mínimo.

#### INDICACIONES:

• •

> Los sistemas Láser oftálmicos están indicados para realizar procedimientos quirúrgicos tales como:<br>- إذا عدد المناطق<br>- sedefeteese visción fotócoaguladón retiniana, panfotocoagulación retiniana, endofotocoagulación, termoterapia transpupilar y transescleral, capsulotomía posterior, membranectomía pupilar, trabeculoplastia, iridotomía. /

#### CONTRAINDICACIONES:

Córnea o cristalino opaco, edema corneal, o sangre en el humof vítreo que interfiere con la aplicación del láser en el tejido que requiere tratamiento por la dispersión del haz. No tratar a los pacientes albinos que no tienen pigmentación.

PABLO JOSH WUPPO Administrador

**PAPASIANK.** REEUTICO **ECTOR TECNICO** M.N. Nº 13.323

 $\mathbf{I}$ 

8024

Contraindicaciones adicionales para su uso en la trabeculoplastia:

• Ojo afáquico

• •

- Glaucoma neovascular
- Glaucoma causada por anomalías congénitas del ángulo
- Glaucoma secundario a uveítis activa
- Menos de 90° de ángulo abierto o extensa bajas sinequias anteriores periféricas  $\begin{bmatrix} 1 & 1 \end{bmatrix}$

### ADVERTENCIAS GENERALES 1

Los médicos deben asegurarse de tener entrenamiento formal adecuado antes de intentar llevar a cabo cualquiera de los procedimientos indicados. Los médicos asumen la total responsabilidad por la fijación de las características de funcionamiento de la unidad láser, las fécnicas o métodos utilizados durante el tratamiento. Ellos deben usar su propio juicio clínico para determinar todos los aspectos del tratamiento realizado. Para todo tipo de unidades de expedición disponibles asegúrese siempre de que los niveles de potencia no son isia

Ajuste l niveles de potencia de acuerdo a los efectos de los tejidos. Recuerde que muy vascularizada y del tejido pigmentado que requieren menos energía \ que la ligera pigmentación.

Todo el personal de asistencia en cualquier sala de tratamiento deben usar por seguridad gafas adecuadas, mientras que la unidad de láser está en uso.

Fuera de la sala de tratamiento se debe colocar señales de advertencia adecuadas.

El láser se puede esperar para coagular los vasos sanguíneos de hasta 1,5 mm de diámetro.

Evite usar el láser en presencia de líquidos inflamables o gases

Evite riesgos eléctricos, asegurando que la consola de láser no se moje y asegurar que el pédal se mantenga limpio. Siempre que sea posible evitar la humedad.

### POSIBLES EFECTOS ADVERSOS

Durante o después del tratamiento qUlrurglco con el LightLas hay algunos posibles efectos o , reacciones que deben ser considerados. Son similares a cualquier otro procedimiento quirúrg'ico, e .incluyen: /

Dolor: esta es mínima, pero depende del tratamiento realizado. /

Sepsis: la atención siempre se debe tomar para asegurarse de que/la infección por los posibles riesgos se reduce al mínimo.

Sangrado: El sangrado post-operatorio debe ser considerado y el paciente debe ser observado y<br>evaluado para çada uno en forma individual.

PABLO JOSE **RUPPO** Administrador

**JIAN K. GEUTICO** ECTOR TECNICO

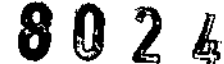

~) Perforación: es más probable que ocurra cuando se utiliza endo-cánulas, *~fiI¡¡-*

Fuego: nunca utilizar el láser en presencia de líquidos inflamables o gases

Presión intraocular: la presión intraocular puede aumentar como resultado del tratamiento con I láser. Los pacientes deben ser controlados y tratados en consecuencia cuando se trata de un problema potencial, 1

Presión venosa: los pacientes deben ser advertidos contra el desempeño de cualquier actividad que podría aumentar la presión venosa en la cabeza o los ojos. Evite frotarse los ojos, de sonarse la nariz y estornudar o toser. La cabeza debe estar ligeramente elevada al dormir durante la recuperación.

#### ADVERTENCIAS Y PRECAUCIONES

•

• NO mirar directamente dentro o hacia el haz del láser o hacia los reflejos de láser que se reflejan en objetos. La luz del láser directa o reflejada puede causar daño permanente del ojo.

· NO hacer funcionar el láser a menos que las personas estén utilizando el protector, de ojos adecuado. La protección se hace mediante un protector de ojos que posea densidad óptica de 005 a 1064 nanómetros de longitud de onda. Esta información deberá estar consignada en el protector

ue ojos.<br>• NO utilizar objetos, que reflejen luz rápidamente, cerca del haz del láser para evitar que reflejen<br>el haz de manera riesgosa.

• NO hacer funcionar el láser en presencia de agentes inflamables ya que el haz del láser enfocado puede causar ignición. NO existe protección AP/APG. 1

• " Se emite radiación visible desde la apertura del láser durante el funcionamiento del equipo. I

• NO tratar de hacer el Service o reparar el láser de otra manera distinta a la que esta incluida en , este manual. El Service se deberá realizar por medio de un agente autorizado por el fabricante.

este manual. El service se debera realizar por medio de un agente autorizado por el rabilicante.<br>• NO utilizar el láser en pacientes sin chequear primero el funcionamiento del mismo y verificado el alineamiento óptico del tratamiento del láser a los haces de puntería.

• SIEMPRE al utilizar, fijar la medida correcta del spot y/o el uso más apropiado para la puesta en marcha y según el tipo de procedimiento a llevarse a cabo. ,

• NO poner el láser en modo TREAT (tratar) hasta que esté listo para que funciones en el paciente.

• NO inhalar ningún destello de láser generado por este durante la cirugía. El personal debe tomar recaudos pertinentes tales como la utilización de mascaras quirúrgicas o utilizar sistemas de evaluación de radiaciones. Precaución: Las radiaciones de láser ó ueden contener partículas de tejido viable.

PABLO JOSH PUPPO Administrador

**APABIAN K.** CEUTICO DIRECTOR TECNrco M.N. N° 13,323

# $\mathbf{0}$  2  $\mathbf{0}$

м.

:ดน0

· SIEMPRE tener particular cuidado de las fibras ópticas que conectan la unidad de entregão láser a la consola para asegurarse que no se dañen.

· NO colocar múltiples salidas de enchufes portátiles que son utilizadas para conectar los cables de encendido principal para cada parte del sistema en el piso ya que cualquier derrame de fluido puede penetrar y provocar un daño. Además no utilice más de un conector para un sistema y tampoco extensiones de cable.

· NO exceda la tasa máxima de energía para múltiples salidas de enchufes portátiles utilizadas y no conecte otros dispositivos que no son parte del sistema a la salida de enchufe. Conectando otro equipo a la salida de enchufe, puede recargar la misma y podría provocar un daño desconocido debido a EMC (ruido electrónico).

• NO utilice la consola del láser si la temperatura ambiente está fuera del rango de 15º a 35º C. El rango de temperatura es el límite de temperatura de funcionamiento donde el sistema láser puede garantizar el correcto funcionamiento. Fuera de la escala de temperatura es posible que el láser de error, apareciendo la palabra " hola " y el sistema pasa a modo Stand by hasta que la temperatura interna vuelva dentro de los límites normales, entonces el láser pueda ser utilizado nuevamente y la condición de error podría solo ocurrir, a menos que la temperatura vuelva a los limites.

#### Riesgos ópticos

Durante el funcionamiento normal del LightLas, el operador está protegido contra riesgo del láser por medio de una incorporación en los filtros de seguridad de absorción óptica. Todo el resto del personal que se encuentra en el área deberá colocarse protector de ojos para evitar daños a los mismos.

La densidad óptica (DO) está marcada en los anteojos de seguridad de la siguiente manera: OD4 A

#### **810nm**

À

Si los anteojos de seguridad no tienen dicha aclaración, entonces NO son adecuados para la protección del ojo.

El LightLas 810 utiliza un Haz de puntería de Diodo láser Clase II. La longitud de onda es de 635 a 650 nanómetros (nm), y el rendimiento Maximino está estipulado de fábrica, menor a 1m (uW). Entregado a la cornea de paciente, sin embargo siempre se recomienda utilizar la más baja potencia de haz de puntería en los tratamientos.

El LightLas se clasifica como un producto láser clase 4 de acuerdo con los estándares mencionados arriba.

#### Distancia nominal del Ocular

Es la distancia entre el equipo y el ojo de una persona para el çúal la energía óptica, desde el equipo, ingresando a la pupila dilatada de la persona será menos que o igual a la exposición máxima permisible como esta especificado en los estándares.

**EPUPPO** PABLO JO TECNIVIS Administrador

**B**SIANK. तअ∡⊂€∪⊤≀⊂० **ECTOR TECNICO** M.N. Nº 13.323

## 802

La NOHD calculada para el LightLas 810 con diferentes unidades de entrega láser es:

- 5 metros a ajuste de energía máxima para las endoprobes.
- 18 metros a ajustes de energía máxima y media del spot lOOOum para la unidad de entrega de la lámpara de hendidura.
- 20 metros a ajustes de energía máxima para el 061.

Por 10 tanto, cuando el láser este funcionando todas las personas que estén más cerca de esta distancia del equipo deberán tener colocado el protector para ojos. Estas NOHD están calculadas . , asumIendo que la persona no estaría utilizando ninguna protección para ojos. Si se estuviera utilizando algún protector para ojos las distancias tendrían que ser recalculadas. ,

Los pacientes, cuando sea posible, deberán tener el ojo que no está siendo tratado cubierto o<br>protegido de alguna manera contra los reflejos.

### **Evitar exposición a los rayos** del láser

•

Los ensamblajes y el mantenimiento del láser solo podrán llevarlo a cabo en agente autorizado. La cubierta externa del sistema láser nunca puede quitarse a menos que usted se esté expóniendo a niveles de peligro de radiaciones de láser ópticos y a voltajes mortales potenciales.

Los filtros de seguridad del ojo deben ser siempre utilizando contra rayos de láser dispersados. Están integrados en la lámpara de hendidura y la unidad de entrega del OSI y cuando ¡utilizan la endoprobe, debe utilizarse un filtro separado que esta adjunto al microscopio.

Para el resto del personal que podría estar expuesto a reflejos o dispersiones deben utilizar anteojos de seguridad contra láser o gafas protectoras. En ningún caso mire directamente' el haz del láser de tratamiento ya que puede provocar daños severos en el ojo. Esto implica evitar miral<br>dentro de la apertura de cualquier unidad de entrega de láser o consola.

### **Condiciones de Almacenamiento y Transporte**

Rango de temperatura:

- Transporte: -10 a 70  $\degree$  C.
- Funcionamiento: 20 a 40 ° C.
- Almacenamiento: -10 a 55  $^{\circ}$  C.

Rango de Humedad Relativa:

- $\checkmark$  En funcionamiento: 30% 85% sin condensación
- $\checkmark$  Almacenamiento y transporte: hasta 95% sin condensación

Presión atmosférica:

En funcionamiento: 800-1060 mbar

**PUPPG** DL OJBAS **TECNIVIST** dm<del>inistra</del>dor

ั∪⊤≀co **R TECNICO** 13.323

 $\int$ 

 $3026$ 

M. ouo

 $\checkmark$  Almacenamiento y transporte: 500-1060 mbar

#### INSTRUCCIONES DE USO

#### **Instalación**

•

Los requerimientos de instalación son:

- 1. Suministro de red electrónica 100 230 Volts, 50 o 60 Hz AC con descarga a tierra. Esto es un toma corriente de una sola fase capaz de entregar hasta 400W.
- 2, Puede adosarse una base eléctrica que provee la mesa que viene con la lámpara de hendidura si esta no vino con el sistema láser. Asegúrese que la mesa esté sujeta de manera segura a la tabla utilizando las roscas que proveen.
- 3. Viene con un cable de red eléctrica, pero el conector puede no encajar en el toma corriente , disponible, de manera que se aconseja tener disponible un cable localmente de repuesto
- 4. Se requiere una habitación adecuada para poner el sistema láser que otorga un ambiente de trabajo seguro.

se recomienda una habitación con iluminación tenue.

- 5. El láser tiene la facilidad de conectar la traba de control remoto a la habitación donde está el láser. Si se requiere esta opción el cliente debe organizar esto con un electricista y el fabricante o agente autorizado puede dar las instrucciones de cómo conectarlo al sistema de láser. El láser se entrega con un enchufe de bypass en caso de que esta opción no sea instalada. No quite este conector de bypass a menos que usted intente instalar los interruptores de traba de la puerta a control remoto al lugar. Si quieta el conector evitara que el láser funcione.
- 6. Cuando el usuario necesite mover el láser a una ubicación, se recomienda cerrar todas las roscas de movimiento y transportarla de manera cuidadosa hacia el nuevo lugar. Si la nueva ubicación se encuentra en una instalación diferente, el usuario debería considerar volver a embalar el láser en su caja originan antes de moverlo al nuevo lugar. Esto ayudara a evitar cualquier tipo de daño que pueda ocurrir en el sistema.

7. La consola del láser LightLas puede reubicarse fácilmente ya que es un dispositivo portable.

Cuando se instala el Láser LightLas como un sistema con la lámpara de hendidura dentro de la tabla se debe tener cuidado que la instalación esta optimizada para el médico con todas las partes del sistema correctamente instaladas y sujetas de manera que ambos el paciente y el médico estén , confortables y seguros durante el tratamiento. No existen cuestiones de seguridad especificas para la instalación del sistema sin embargo es recomendable que el cable del suministro de red eléctrica de la mesa eléctrica no esté enchufada dentro del mismo enchufe de múltiples salidas portátiles que los cableg del láser y la lámpara de hendidura. Utilice un enchufe de/pared separado.

**PABLQ JOS** PUPPO

ANABIAN K. CEUTICO RECTOR TECNICO<br>M.N. Nº 13.323  $\mathcal V$  M.N. N° 13.32.

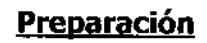

•

Debajo de la figura 1. Todos los ítems utilizados durante la instalación del láser se muestran desde la parte superior izquierda en sentido a las agujas del reloj:

- Interruptor de pie
- Ensamblaje de microscopio de la unidad de entrega del láser
- Consola del láser
- 4 conectores de llave de entrega diferentes
- Cable de fibra
- Endo sonda
- Anexo de la unidad láser con micromanipulador
- Unidad del microscopio del filtro de seguridad del láser
- Ensamblaje del OSI

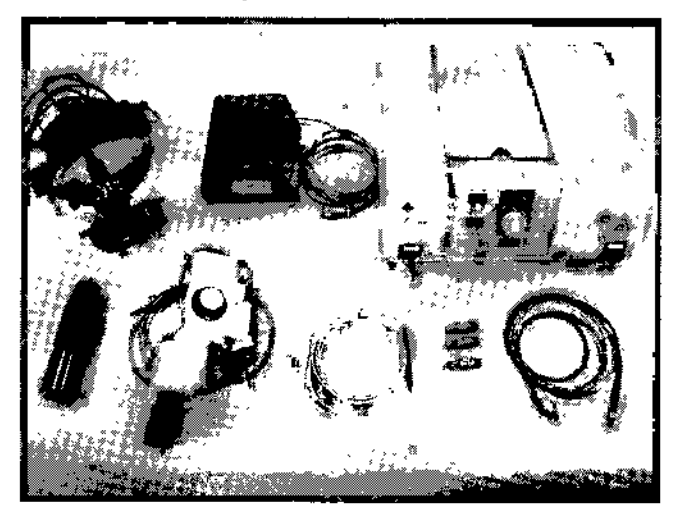

J Todos los items arriba mencionados y el resto del sistema deberían sacarse de las cajas y de los carritos para chequear que no se hayan dañado en el transporte y chequear además las condiciones í generales. Tenga cuidado de tocar las partes ópticas y asegúrese de que estén disponibles todos los artículos.

#### Mesa y lámpara de hendidura

Prepare la mesa eléctrica y luego anexe la parte de la misma y ajústela. Asegúrese de que la parte ¡ superior está ubicada de manera que es realineada en forma derecha a la base desde la mesa.

Ajuste las ruedas hasta que la parte superior de la mesa este nivelada. . *I*

Desembale la lámpara de hendidura y luego de colocar el eje transyersal y las roscas, ubíquela sobre los cobertores de las roscas, enchufe el cable de la lámpara en/el conector de energía y luego la mentonera. Enchufe el conector de la lámpara de fijación dentro/del suministro delenergía.

Inserte el plato anexo del láser en la parte superior de la mesa  $\sqrt{ }$ ubique el brazo soporte de la fibra dentro del sostén.

JOSÉ

**έευτι**οδ OR TECNICO M.N. Nº 13.323

 $\mathbf{R} \cap \mathbf{2}$  ,  $\left(\begin{matrix} \sqrt{N} \cdot M \cdot A \\ \sqrt{N} \cdot \mathbf{C} \end{matrix}\right)$  $\{ (Q_{\mathcal{L}}) \}$ *~II*

Chequee que en el botón selector de voltaje este fijado en el corrector voltaje para la mesa $\sqrt{18}$ lámpara, luego conecte los cables de energía y verifique que la mesa funcione de manera correcta y que la lámpara de iluminación y las lámparas de fijación funcionen correctamente. Si el anexo de la LDU se va a utilizar y se anexara directamente a una lámpara existente, luego asegúrese que la lámpara se encuentre anexada correctamente a la unidad de la mesa y sea funcional --~~~ ...-..••..--"-~.-,

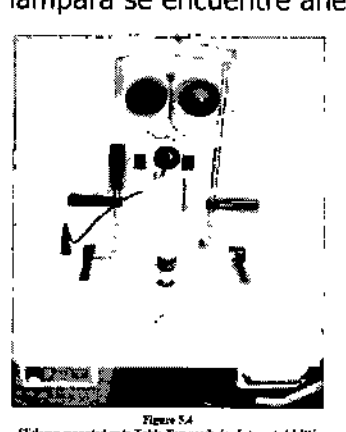

•

Slitlanap monuted unto Table Top ceady for lategrated Ll

#### Unidad de entrega de la lámpara de hendidura integrada

Debajo de la figura se muestra la lámpara lista para aceptar la cubierta de la unidad de entrega del láser. La cubierta se une a la lámpara deslizándola dentro del plato anexo. Primero asegúrese que el tornillo de cerradura de la cubierta este flojo luego deslícelo totalmente hasta que toque la rosca de freno, luego ajuste el tornillo de cerradura, ahora coloque el zoom a la cubierta alineando la llaves, luego rotando el zoom a 450 en sentido a las agujas del reloj, cuando la cubierta del zoom este instalada correctamente, el indicador de la medida del spot estará ubicado de cara al fado que utiliza el médico en la lámpara,

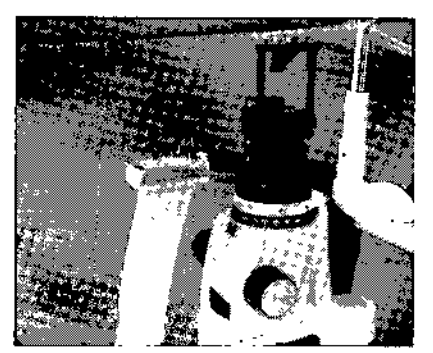

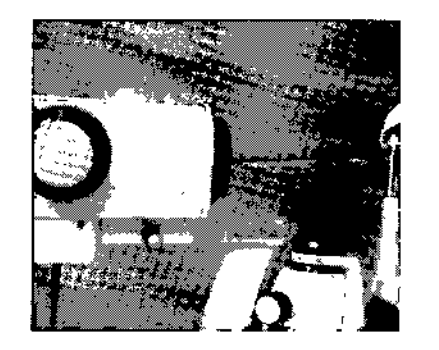

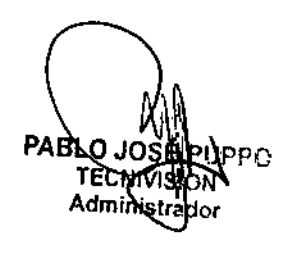

STIAN E-FAPASIAN K. CItUTIC'o DIREeTOR TECNICO M,N, N° 13.323

 $\parallel$ 

/

83 OG 22 A

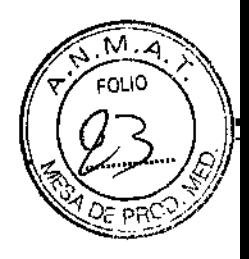

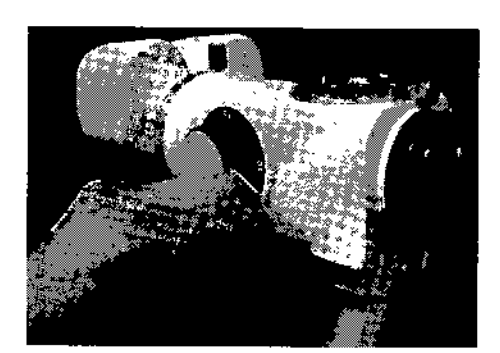

•

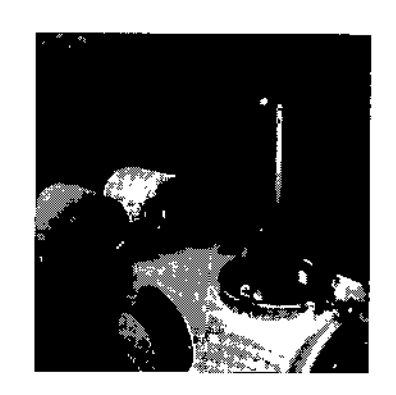

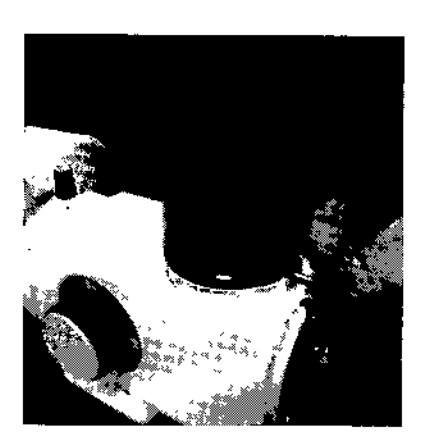

#### Anexo de la unidad de entrega de la lámpara de hendidura

Sobre la lámpara a utilizarse coloque el montante del tonómetro. El anexo del brazo de la LDU se colocara ahora directamente en el montante de tonómetro. Ajuste el brazo al tonómetro luego de utilizar la rosca que está ubicada sobre el lado izquierdo el brazo modelo Haag Striet y Zeiss. Ahora anexe el cuerpo principal de la LDU al brazo enganchando la llave en el cuerpo al extremo del brazo. El espejo en el cuerpo principal debería estar en la parte inferior cuando se realice esto y alinee el centro del espejo de manera que este en el centro de la trayectoria visual a través del microscopio. Si existe un filtro de seguridad para el médico, instálelo entre los binoculares y la cubierta del microscopio, para el modelo Hagg Striet el filtro de seguridad está montado frente al microscopio entre este y la torre de iluminación. Ahora inserte el brazo micromanipulador al cuerpo de la LDU.

Para la LDU de las Zeiss existen algunos pasos adicionales a seguir en esta etapa para insertar la torre de iluminación modificada.

Unidad Xeiss 30SL. El anexo de la LDU, los filtros de seguridad, se necesita una torre de iluminación especial. Antes de cambiar la torre obtenga la varilla objetivo y fíjela a la lámpara de hendidura, encienda la iluminación de la lámpara y marque la varilla a la ubicación del spot de apertura más pequeña con la torre original y todos los ajustes a normal. Ahora quité la torre vieja y coloque la nueva como la original. Ajuste hasta que los spots estén en el nyísmo lugar que el objetivo. El espejo spore la torre nueva puede ajustarse si se necesita que el spot sea más alto o más bajo

CHRISTIAN BA

ESAMAGEUTICO RECTOR TECNICO M.N. Nº 13.323

(FX6IAN K.

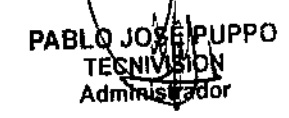

 $\mathbf{r}^{\prime}_{\mathbf{r}}$ 

Coloque el láser de la consola a la placa de montaje a la parte derecha de la lámpara de hendidura en la parte superior de tabla. Conecte el cable de alimentación, conector de pedal de enclavamiento y en el el panel posterior de la consola (ver Figura 7). Para el panel frontal de la consola láser conectar el suministro de fibra y el conector de la unidad de entrega de llave. Tenga especial cuidado en la preparación de la fibra del cable. Sujete el conector al retirar los tapones protectores de cada extremo. No tire

nunca del cable o la funda deleable como la fibra puede ser dañado. (Ver Figura 8). Si cualquiera de los conectoresincluyendola fibra no seadjunta correctamente, el sistema láser no funcionará correctamente.

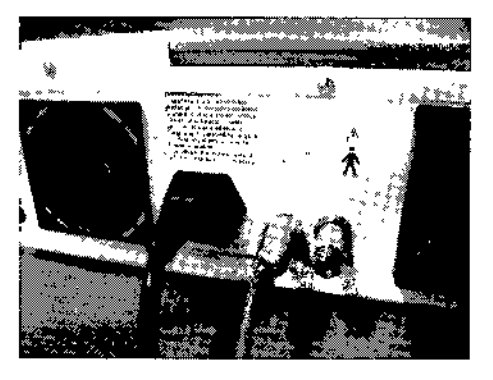

Figura 7. Conecte los cablesy conectores para el panel posterior de la consola láser

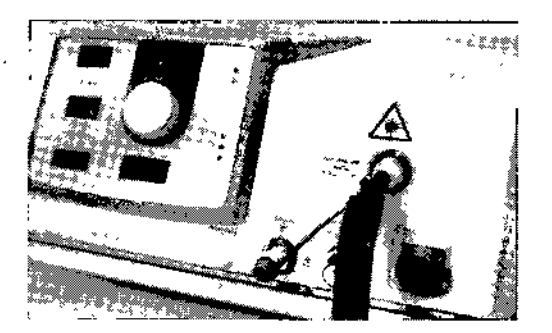

Figura 8. Coloque la fibra de entrega y entrega de llaves a la consolade láser

#### Pre~Láser**comprobaciones de funcionamiento**

Antes de utilizar la LightLas realice las siguientes comprobaciones para verificarlas funciones del sistema.

1. Gire el interruptor de alimentación del láser (asegúrese de que el intefruptor de emergencia no se presiona a) y verificar que las pantallas son los mismos que/en la Figura 9. En el modo de espera no debería haber haz el objetivo y el Poder mostrar acero/vatios. Sostenga el extremo de la fibra que deberían ir a la entrega lámpara de hendidura zoom unidad y no la viga del Objetivo es visible

PABLO JΟ **TECNIVA** Administrador

CEUTICO OR TECNICO N. Nº 13.323

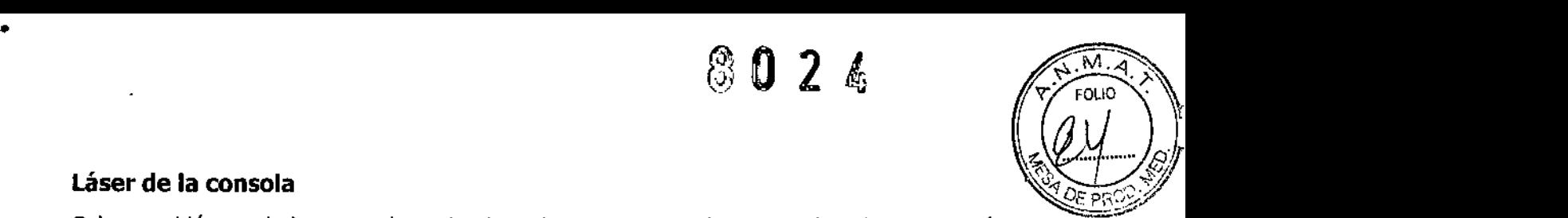

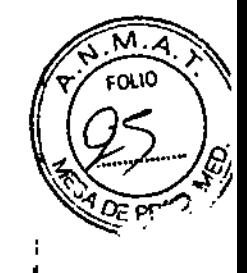

 $\vert$ 

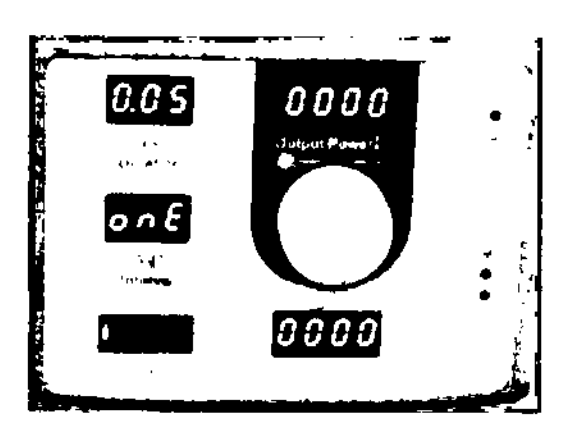

•

Figura 9. De energía inicial en las pantallas y los resultados

2. Ahora presiona el interruptor de modo conjunto y el indicador de stand by parpadea durante un **par de segundos, mientras que el microprocesadorrealiza algunas comprobaciones** pa~a **pasar** I después al modo de tratar. En este tiempo el obturador se abre yel Rayoel **objetivo es visible y un buen punto redondo. El brillo se puede ajustar con los** controles del panel frontal. No ajuste el control de potencia de salida en l este **momento para asegurar el poder se mantiene en cero. (Ver Figura 10).**

**3. Mientras que en el modo de tratar, confirmar que el nivel de energía sigue mostrando cero, a** I **continuación, quitar los prismáticos de la lámpara de hendidura y compruebe que las gotas de** , **seguridad móvil del filtro hacia abajo en la ruta de visualizacióncada vez <sup>I</sup> que se** presiona el pedal (ver figura 11). Debido a que la alimentación está ajustado acero **no hay UghtLasde salidasin embargo, el sistema está funcionando.Haga funcionar el pedal varias veces para garantizar la seguridad del filtro funciona correctamente, entonces mientras se mueve el joystick Manipulador alrededor' de verificar el filtro continúa trabajando en Aceptar. Si todo está bien, entonces vuelva a <sup>f</sup> colocarlos prismáticosy conecte el suministro de fibra a la unidad Zoom en la vivienda (ver figura 12) teniendo cuidado de que la fibra colocada para que pueda ser enganchado al brazo de** *ayuda de* **fibra fácilmente sin ningún tipo de curvas cerradas de la de fibra.**

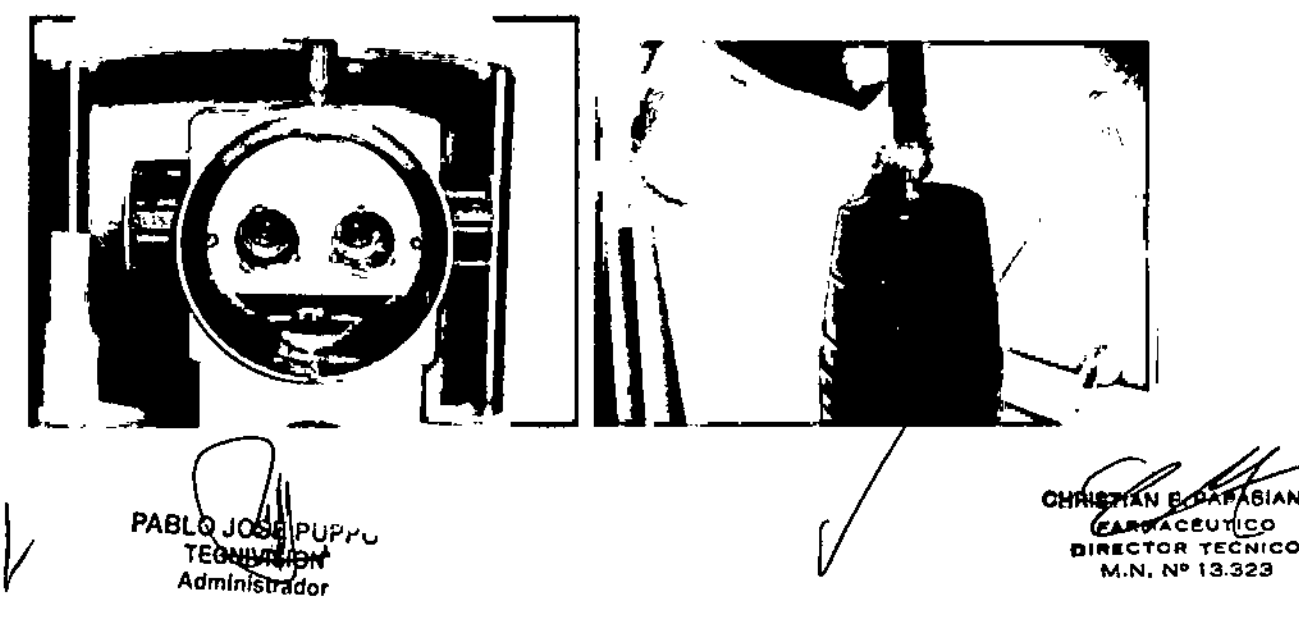

## ~ O 2 4

 $\left(\frac{1}{2}\right)^{1/4}$ 4. Alineación de los controles Cuando la unidad de entrega del láser se ha instalado en la lám de hendidura a continuación, la alineación del haz de láser con referencia a la lámpara $\approx$ de hendidura es necesario revisar y ajustar si es necesario. En primer lugar esta alineación se realiza con el objetivo de la viga como referencia y, a continuación se puede comprobar mediante el LightLas de la viga. Asegúrese de que la configuración de dioptrías del ocular son correctas para sus ojos (Figura 13) y que la fibra está conectado, el láser encendido y en modo de tratar, pero no de potencia de salida seleccionado. Inserte la varilla de lámpara de hendidura de destino en la lámpara de hendidura, establecer un ancho de rendija estrecha con la iluminación de baja intensidad y I verifique que la ranura se centra y que las 2 líneasde hendidura se alinean juntos. 53 Tenga en cuenta que para esta lámpara de hendidura un "prisma de división "se ha incorporada/de modo que el LightLas puede ser despedido por la torre de lluminación, mientras que justo enfrente de<br>! la lente objetivo. Sin embargo cuando se utilizan los tamaños pequeños terreno todavía hay alguna interrupción de la viga para que sea posible se recomienda utilizar el láser con  $\frac{1}{1}$  la torre I de iluminación colocado a un lado. Si la lámpara de hendidura está bien luego la puso a un punto de apertura de menor tamaño y observar el haz de luz roja con el objetivo.

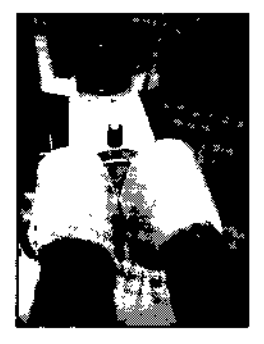

•

Figura 13. Ajuste de los oculares, tamaño de punto y lámpara de hendidura dispuesta a hacer controles de alineación

La intensidad de color rojo ó amarillo o verde (según modelo) con el objetivo de la viga puede ser ajustada para que sea más clara y luego ver su posición y centrarse en !a barra de destino (Figura 14). Ajuste el control de tamaño de punto de  $50\mu$  de  $3000\mu$ configuración y compruebe que en el de destino el lugar es el más pequeño en la posición de 50µ. Si no es entonces la posición de la caja de entrega se debe ajustar de ida y vuelta hasta la posición de enfoque es correcto.

Liberar el tornillo en el lado del adaptador de la vivienda después de *é*justar el tornillo de tope de cromo en la parte delantera de la diapositiva adaptador hace m (Figura 4).

Esto cambiará la posición final de la vivienda y por lo tanto el enfoque. Ajuste el tornillo en pequeños pasos a continuación, vuelva a revisar el enfoque después vuelve a cerrarse el tornillo

PABLO JOS . Pu Administrador

**GEUTICO** CTOR TECNICO M.N. Nº 13.323

# $8021$   $\sqrt[7]{\frac{1010}{1}}$

de la vivienda. Cuando el foco se establece a continuación, quitar la barra de destino y colocaçua p pedazo de cinta adhesiva de color negro o papel térmico para el soporte de la barbilla de manera que el sistema puede ser fácilmente se centró en él. Mirando a través de los prismáticos alinear la lámpara de hendidura para que el material negro está en foco y verificar que el foco de hendidura y la viga con el objetivo centrarse tanto se presentan juntas. Verificar que cuando el joystick micromanipulador se mueve a través de su amplia gama de ajuste de la mancha permanece dentro del terreno de iluminación y la posición central que sea razonable y fundamental para el centro del campo visual (Figura 15). Cuando la alineación se ve bien a continuación, establezca una potencia de salida de 50 mW y una duración de 10 segundos. Con el tamaño del punto fijado enO,5mm de fuego láser sobre el objetivo y una pequeña quemadura debe ser visible. Mover a una nueva posición sobre el objetivo y aumentar el tamaño del punto a 1 mm y repita el fuego láser cada vez que toma nota de la quemadura. El aumento de la potencia de salida debe producir una quema mucho más fuerte. Coloque el láser en el modo de repetición de pulso con el intervalo de repetición establece en 10 segundos. Verificar el manipulador funciona sin problemas mientras efectúa el disparo del láser en este modo. En la configuración de energía más alta puede ser posible ver un resplandor débil luminiscencia en el lugar de destino cuando se mira a través de los prismáticos y los filtros de seguridad. A pesar de que esto ocurre no hay transmisión i de rayo láser al operador por encima de los límites de la Clase 1 Láser.

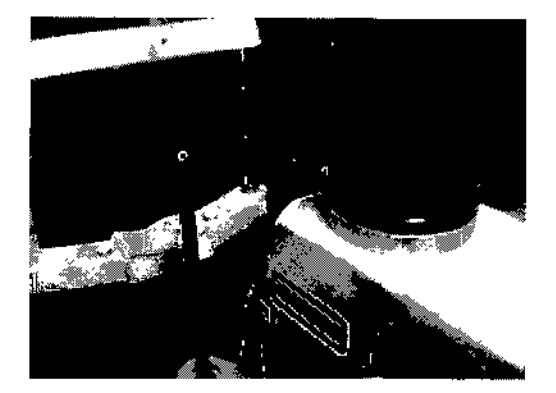

.-  $\zeta$ •

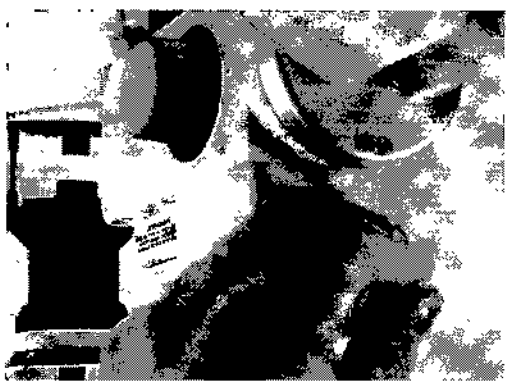

Figura 14 Figura 15

, Losvalores que se muestran a continuación (Figura 16) son típicos para haCj'Üna demostración del láser, ya que representan una configuración similar a lo que un médico puede usar. Esta configuración se puede utilizar para tamaños de spot de  $/$  hasta 50 $\mu$ | pero la quemadura será menor que el tamaño del punto se hace más grande.

PABLO TECNIVUSION Administrador

οευτάο OR TECNICO M.N. N\* 13.323

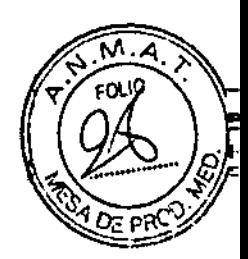

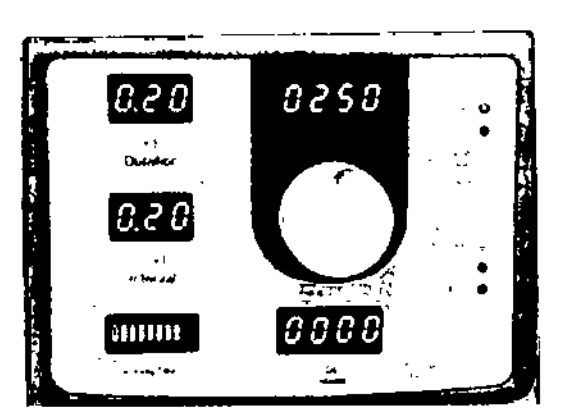

únicos después de esto lós instalación de base y Esto completa el procedimiento de pasos que se siguen son para medir y verificar la calibración de potencia de salida.

### Láser oftalmoscopio indirecto

Al instalar un LIO primero compruebe la óptica estén limpias a continuación, colocar la fibra óptica de 56 en el panel frontal de la consola y el cable de iluminación para el conector también en el panel frontal. Introducir la llave de entrega de la l LIO. (Figura 16) Asequrese de que la fibra y el cable se instalan en los accesorios de liberación de tensión en el casco LIO. (Figura 17). En la misma forma que para el turno lámpara de hendidura LDU en la consola de láser y compruebe que el haz el objetivo se está entregando correctamente el LIO. Coloque el casco sobre su cabeza y modifica desde los 2 botones para que continuación, establecer la distancia interpupilar sea ajustado a del indirectos y ajustar la intensidad de la iluminación en el panel frontal de la consola durante la comprobación in situ de iluminación en una superficie de aproximadamente 300mm de la abertura frontal de la LIO

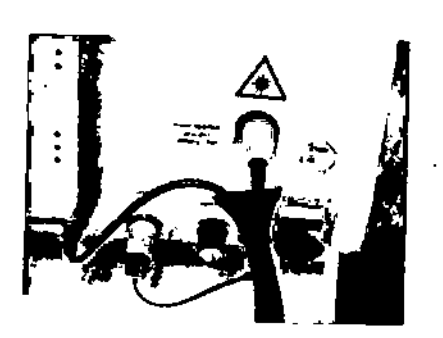

Figura 16

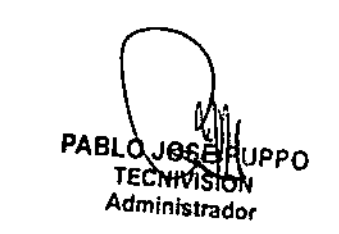

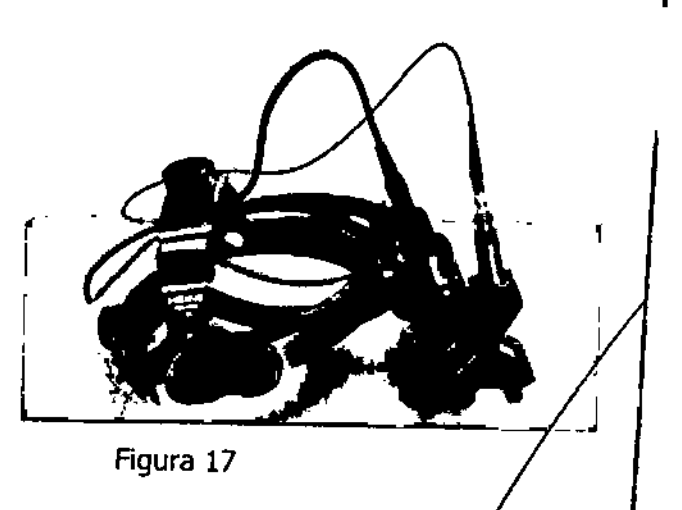

AANACEUTICO

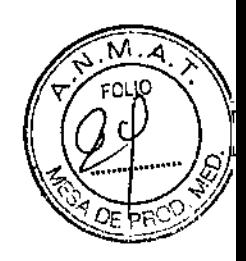

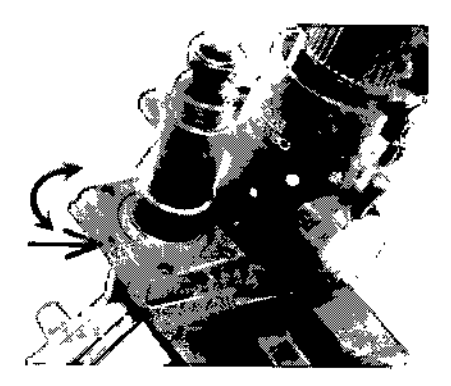

Figura 18

i<br>! del punto de iluminación y l. la abertura de tamaño el lado indirecto usted debería ser capaz de Por el lado de los indirectos es un control para el tamaño comprobar que funciona Aceptar *Vi* a continuación, ajustar medio. Utilizando los botones pequeños en ajustar la posición al contado en el plano vertical, de manera que el punto está en el medio del campo de visión.

Confirme que el rayo es el objetivo en el centro de la iluminación lugar en esta posición. Hay otro control con botones a ambos lados de la LIO en la posición vertical del haz de láser se puede ajustar. Asegúrese de que esta funciona bien y el objetivo del rayo se puede ajustar dentro del campo de visión a través del diámetro total de la mancha iluminación.

Si el haz no es el objetivo en el centro del punto de iluminación en el plano horizontal a continuación, la caja óptica se puede girar en el bloque de montaje para corregir la alineación. Para hacer esto sólo aflojar el tornillo de fijación en el lado de la montaña que sostiene la cubierta óptica a continuación, girar la carcasa hasta que el rayo se centra. Compruebe de nuevo la alineación vertical girando los controles espejo y si la alineaciónestá bien, entonces los tornillos de bloqueo nuevo. (Figura 18) Establecerla consola en el modo de tratar y el fuego láser con el pedal con cuidado de no fuego hacia cualquier persona. Compruebe el centrado del tratamiento con láser para el láser el objetivo de la plano focal de la LID (donde se concentra el terreno a su más pequeño). Compruebe también que el Láser 2 vigas tienen el mismo diámetro. i

Compruebe la potencia de salida está bien y lee dentro del 20% del poder establecido.

#### **Endo-cánulas**

La endo-cánulas se esterilizan los dispositivos de un solo uso por / lo que no es posible hacer cualquier prueba de ellos en el tiempo de instalación. Se recoménda que si el médico es el uso de endo cánulas que una unidad se utiliza como referencia para comprobar el

PABLO.JO: PPO.

**OHR(ST) A BAAPASIA FIBTIAN** DIRECTOR TECNICO<br>M.N. N° 13.323

 $\vdots$ 

ြီး (၂ ရက

Μ. ໌ຄດບາດ

funcionamiento de consola y para las pruebas de calibración. Si usted tiene una sonda rotatoriade referencia entonces se ajuste al panel frontal de la consola y de llaves de endo-cánulas. De la misma manera que para la lámpara de hendidura y girar a la UO LDUen la consola de láser y compruebe que e haz el objetivo se está entregando correctamente de la sonda rotatoria en una viga circular. Para la prueba de la salida de desgaste alineación anteojos de seguridad tipoy el fuego láser en algunos queman 58 de papel o material negro que puede mostrar el resultado de una quemadura. El objetivo y el tratamiento de las vigas siempre se centrarán en conjunto, ya que se están entregando de la misma fibra. Compruebe la calibración de potencia de salida. Compruebe que hay un microscopio operativo de seguridad la unidad del filtro con el sistema. El médico no debe utilizar el endo-cánulasa menos que haya un filtro de seguridad en el uso del microscopio quirúrgico. El uso de anteojos o gafas de seguridad puede ser una opción sin embargo, la correcta de la unidad del filtro de seguridad es recomendable <sup>1</sup>

#### **Mantenimiento**

#### **Mantenimiento del usuario**

El LightLas ha sido diseñado para requerir un mantenimiento mínimo.

Hay varios procedimientos simples de rutina que se llevarán a cabo por el operador pero además de estos no hay requisitos de mantenimiento del operador. El fabricante recomienda no obstante que el LightLas deba ser revisado por agentes autorizado de servicio cada 6 meses. Durante esta visita de mantenimiento preventivo de servicios, el sistema láser será calibrado y alineado y se evaluará el funcionamiento general. Estos procedimientos sólo pueden ser fealizados por un agente de servicio autorizado del fabricante.

#### **Procedimientos de mantenimiento de rutina**

Los siguientes procedimientos son los que el fabricante recomienda que el operador del sistema láser realizar de forma rutinaria. El operador, usuario o personal de servicio siempre se debe tener cuidado de no exponerse a peligroso de radiación láser cuando se realice cualquiera de los procedimientos de mantenimiento. Siempre utilice gafas de seguridad cuando se opere el láser.

**1. Limpieza de las superficies externas del láser:** para limpiar el exterior de la LightLas utilice un paño húmedo de tela. Utilice un producto de limpieza suave y no utilizar disolventes. No rocíe ni vierta ningún producto de limpieza directamente en el equipo. Utilice un p ño seco después o dejar I secar al aire. Este procedimiento debe llevarse a cabo con la frecuencia necesaria, pero por lo menos cada 3 meses. Evite tocar las piezas ópticas, ya que existe un procedimiento específico para su limpieza. Cuando el sistema láser no está en uso mantenerlo cupíerto con la cubierta de polvo.

**PABLO JO** 

**EUTICO** OR TECNICO N. Nº 13.323

*íft ~"* Có " I ',' , *<sup>j</sup>* u' *<sup>j</sup> l* <sup>V</sup><sup>~</sup>  $\nabla$   $\overrightarrow{M.A}$ 

*~," . .q3,J*  $\mathbb{Z}\times\mathbb{Z}$ 

2. Limpieza de las superficies ópticas del sistema láser: la lente del objetivo, el prisma de la: iluminación de la torre, oculares y cualquier otra lámpara de hendidura accesorio que puede haber sido comprado. El proceso para la limpieza de todas estas superficies ópticas es la misma. Humedezca un extremo de una punta de algodón o un papel para lentes doblados (Kodak o similar) con 100% de metanol o etanol y luego frote suavemente a través de la óptica. Utilice un tejido para limpiar a continuación, descartar y repetir con una nueva óptica hasta que la superficie está totalmente limpia. Nunca limpie una óptica con un paño seco o tejido, ya que rayarán el cristal. El rendimiento del láser puede deteriorarse si la óptica no están limpios. Dependerá sobre el medio ambiente que el sistema láser se utiliza en la frecuencia con la óptica debe ser limpiado sin embargo las superficies ópticas deben limpiarse por lo menos cada tres meses.

3. Comprobación de la alineación de haz láser: verificar la alineación del. haz de tratamiento con láser para apuntar el haz de referencia,

#### Procedimiento de calibración del medidor de energía

# *r*

> Este procedimiento debe llevarse a cabo al menos una vez al año (cada 12 meses) para asegurar precisión del medidor de corriente interna.

> Un medidor de energía externa se puede comprar para medir la potencia real entregada por el sistema de láser y se compara con el poder que aparece en la LightLas. Cualquiera que sea medidor utilizado debe ser capaz de medir la longitud de onda del LightLas en el modo CW, hasta un máximo de 2 ó 3 vatios (según modelo) y precisión de  $+$  / -20%. El procedimiento para la verificación de la calibración de potencia es la misma para la endo-cánulas, las unidades de lámpara de hendidura de entrega y LIO.

> El procedimiento para la verificación de la calibración de potencia es la misma para las endo. cánulas, lámparas de hendidura y unidades de prestación de LID, Siga estos pasos para comprobar el poder de Calibración.

> 1. Conecte el correcto Unidad Láser de entrega a la consola de láser y asegúrese que la clave de entrega está conectado y el indicador del panel frontal muestra que la unidad correcta esta adjunta.

> 2. Establezca el sistema de controles para el modo de repetición de pulso con el intervalo de pulso y el pulso duración tanto ajustado a SOms (0.05 seg). Se trata de un ciclo de trabajo del 50%.

> 3, Coloque los controles en el modo de tratar y el objetivo de la salida el objetivo de rayo en el centro de el medidor de potencia del detector con el tamaño del punto en alrededor de 5 mm de diámetro o 50% del detector de área activa.

> 4. Ajuste el láser de potencia a niveles de 100, 500, 1000 y 1500 MW  $\acute{\gamma}$  para cada incendio del láser con el pedal y la nota de alimentación externa de lectura del medidor. Para la prestación integral lámpara de bendidura la potencia de salida debe ser revisado, tanto en el 200 $\mu$  y 1000 $\mu$

**PABLQ JOSE** j'VTECNIVASIA Administrador

**ABIAN K.** έέυμιοο OR TECNICO V. Nº 13.322

# **8024**

Ñ۸ col 10

configuración de tamaño de punto y de la Unidad de Entrega Adjunto utilizar el tamaños de punto. i

Nota: Para las unidades de expedición de lámpara de hendidura asegurarse de que la torre de iluminación con lámpara de hendidura es empujada a un lado de manera que no pueda bloquear alguno de los rayos láser.

5. Para cada lectura se multiplica por 2 (X2) para obtener el nivel de potencia real a medida que se disparó 50% ciclo de trabajo. Registre la lectura X2 para cada nivel de cocción en la hoja de calibración de registro.

6. Las lecturas de potencia medida (X2) debe estar dentro de + / -20% de la potencia establecido para el de calibración que se pase.

7. Si las lecturas están fuera de la tolerancia + / -20% Y vuelva a comprobar el sistema, asegúrese de que el Medidor Externo está configurado correctamente y que la fibra no tienel curvas pronunciadas o daños a la misma. Si otra vez, es posible con otra fibra. La fibra puede introducir pérdidas significativas de energía si es dañado de alguna manera. 8. Si la calibración está definitivamente fuera de la tolerancia, el fabricante o autorizado distribuidor debe ser contactado y ajustada la calibración del sistema láser de acuerdo con el procedimiento en<br>el manual de servicio.

9. Asegúrese de completar la hoja de registro y guarde la copia en los registros del sistema. 10. Esta comprobación de la calibración se debe realizar al menos una vez al año para asegurar que la calibración está dentro de la precisión especificada.

**OTHREAD EXERCISION K.** ECTOR TECNICO M.N. N~ 13.323

//